## $\odot$

boog

# Open the platform and click + Add app link.

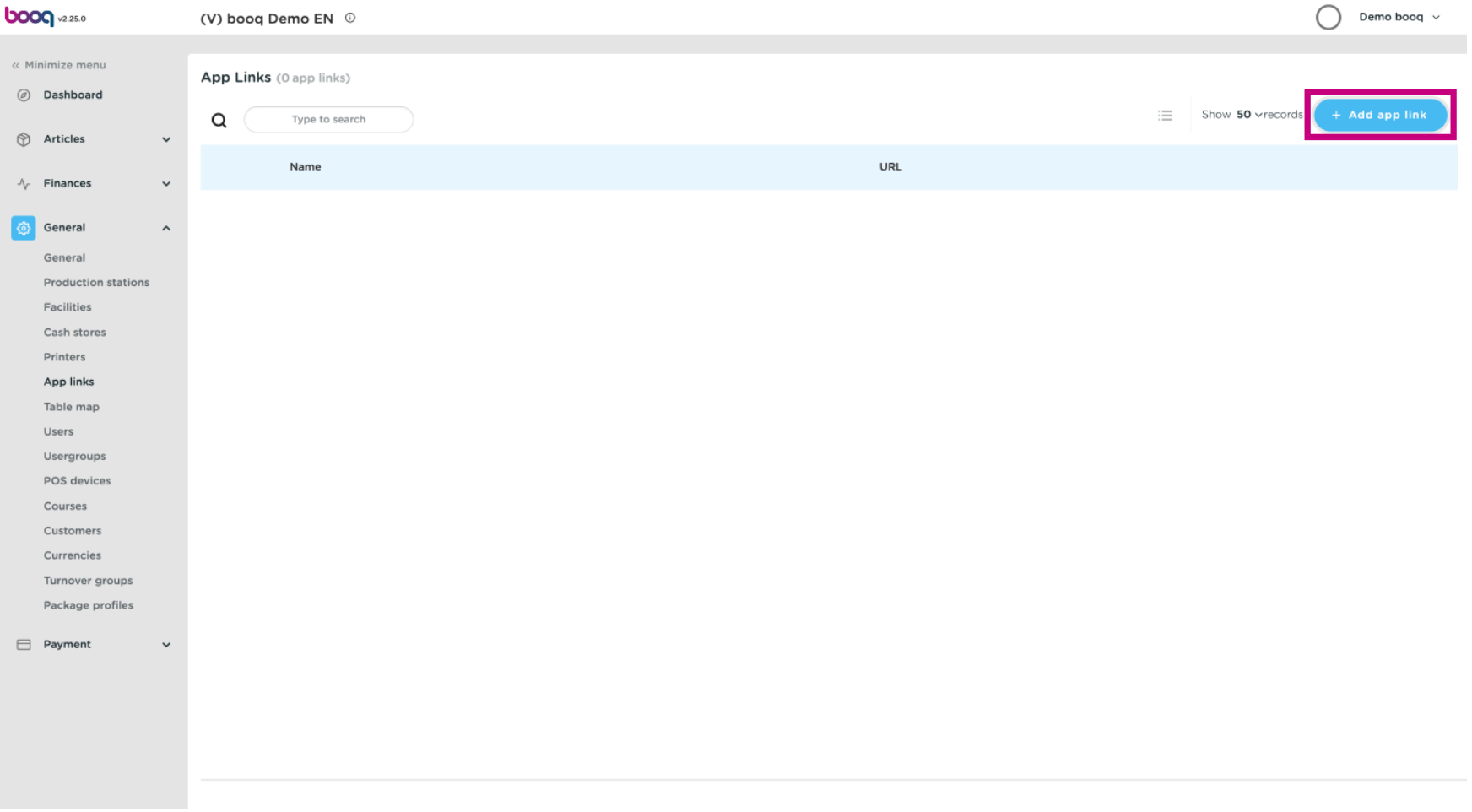

#### Click the text feld next to Name\* and give the link a name.  $\odot$

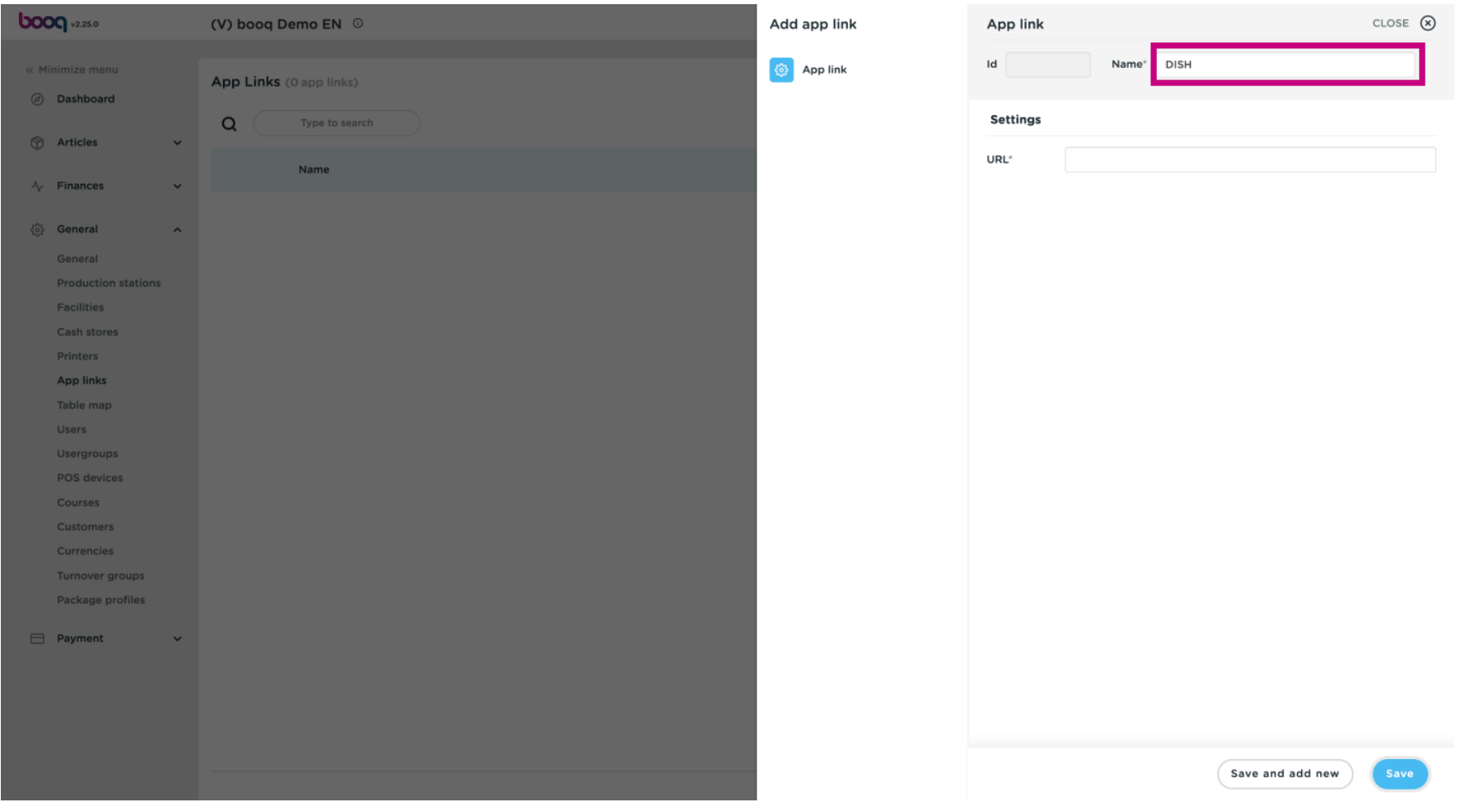

boog

Click on the text field next to URL and add the URL.  $\odot$ 

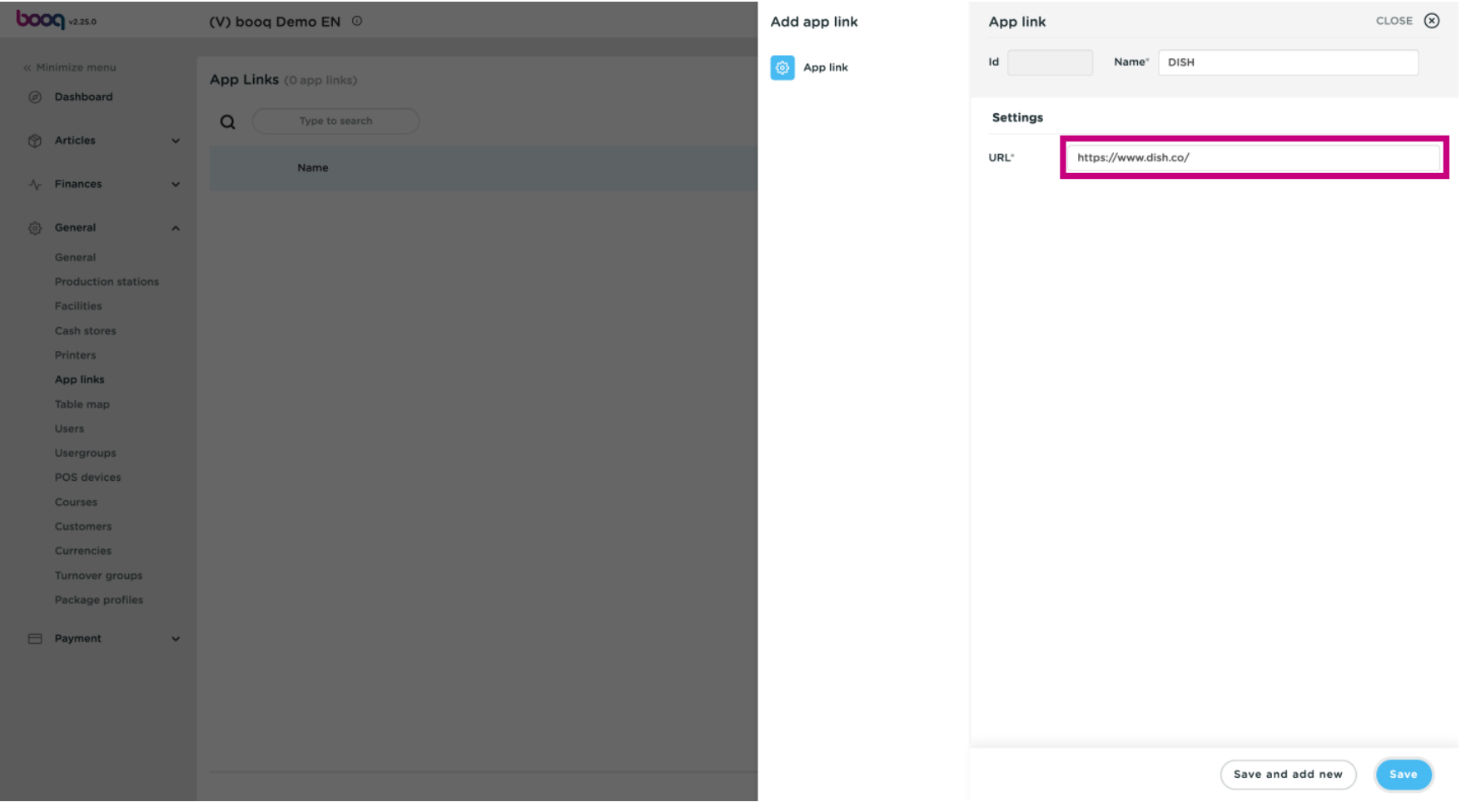

### Click on Save.  $\odot$

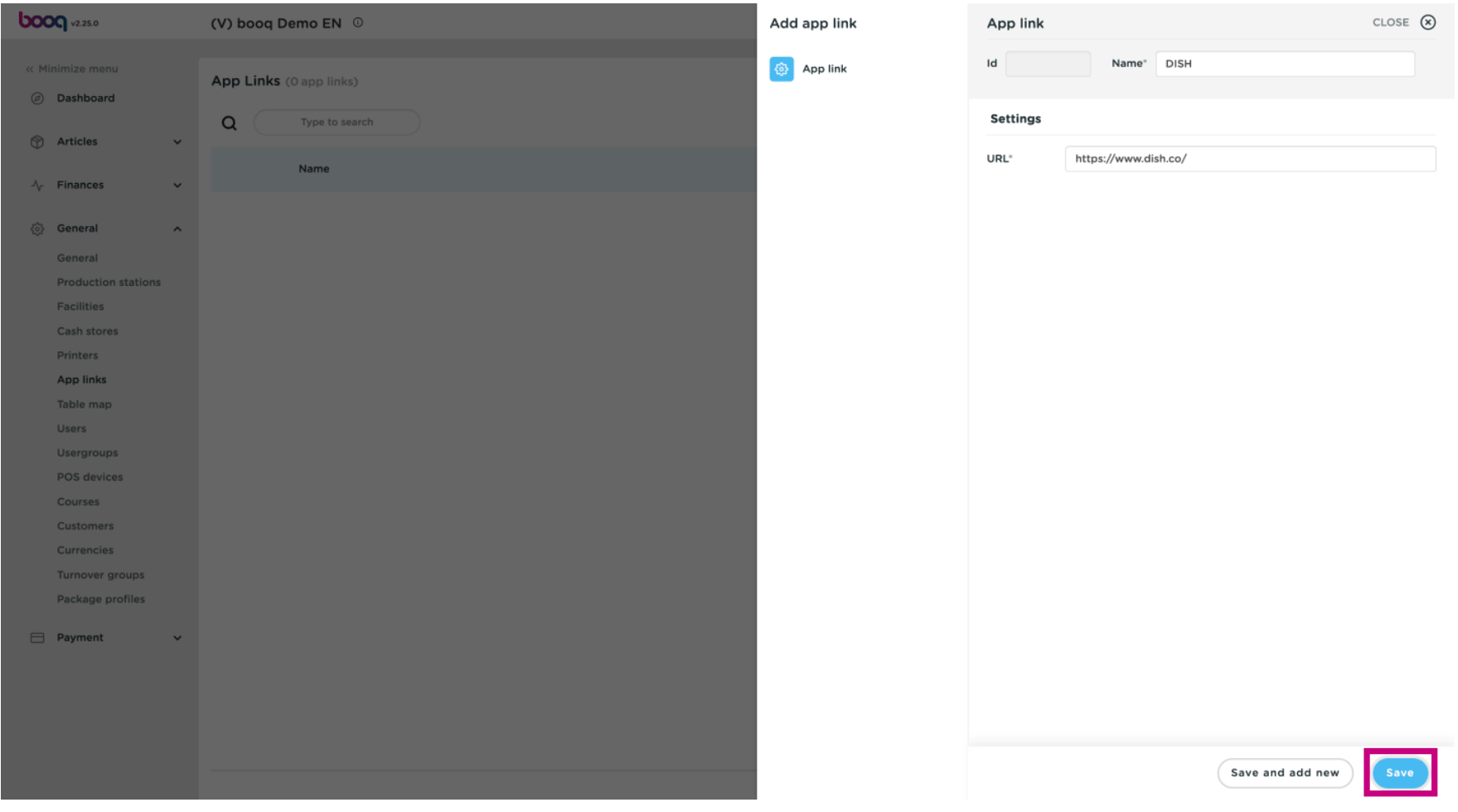

#### Click the pencil icon to edit existing app links.  $\boldsymbol{0}$

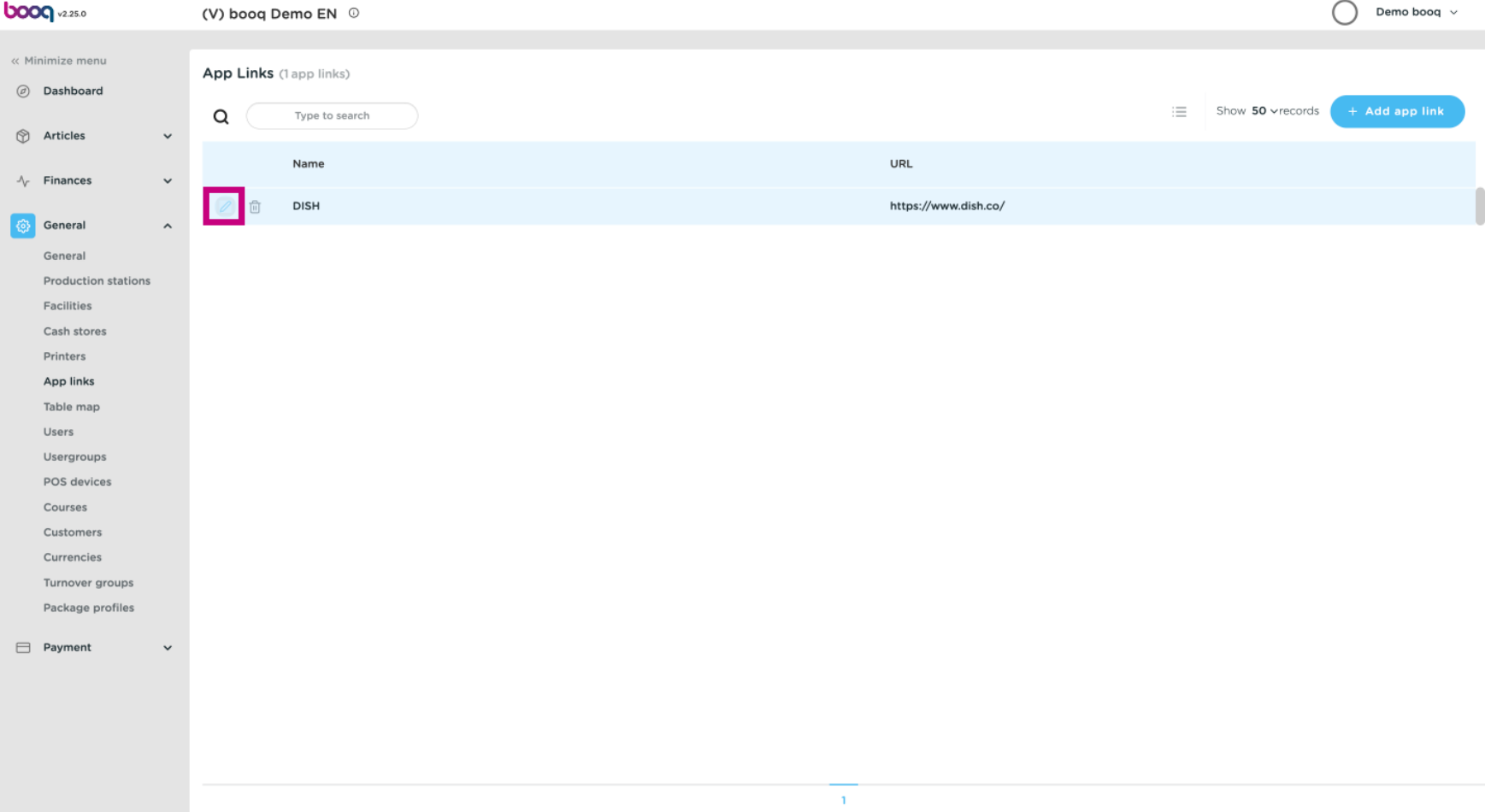

#### Click the trash can icon to delete existing app links.  $\odot$

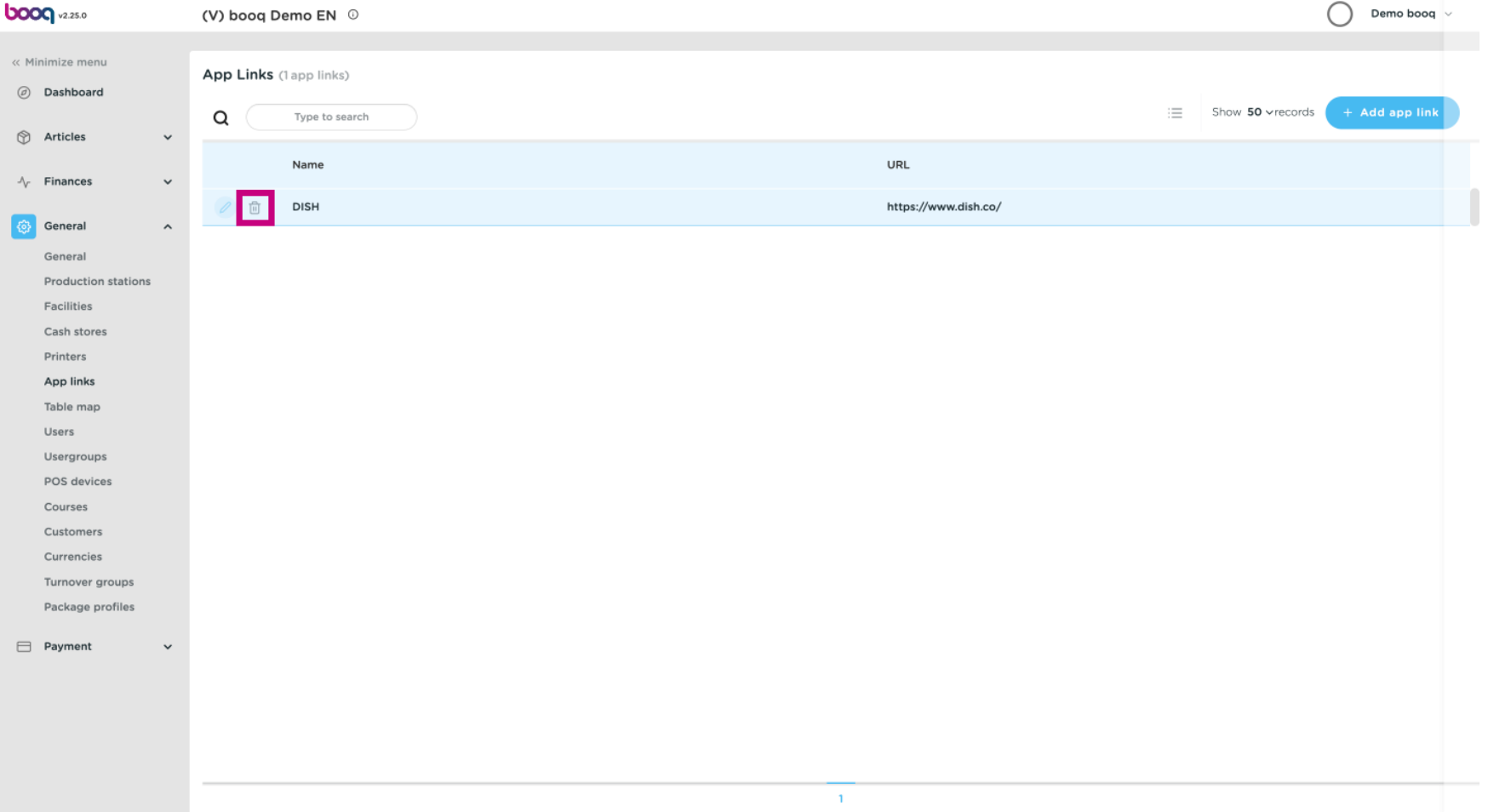

#### Confrm the deletion by clicking Ok.  $\odot$

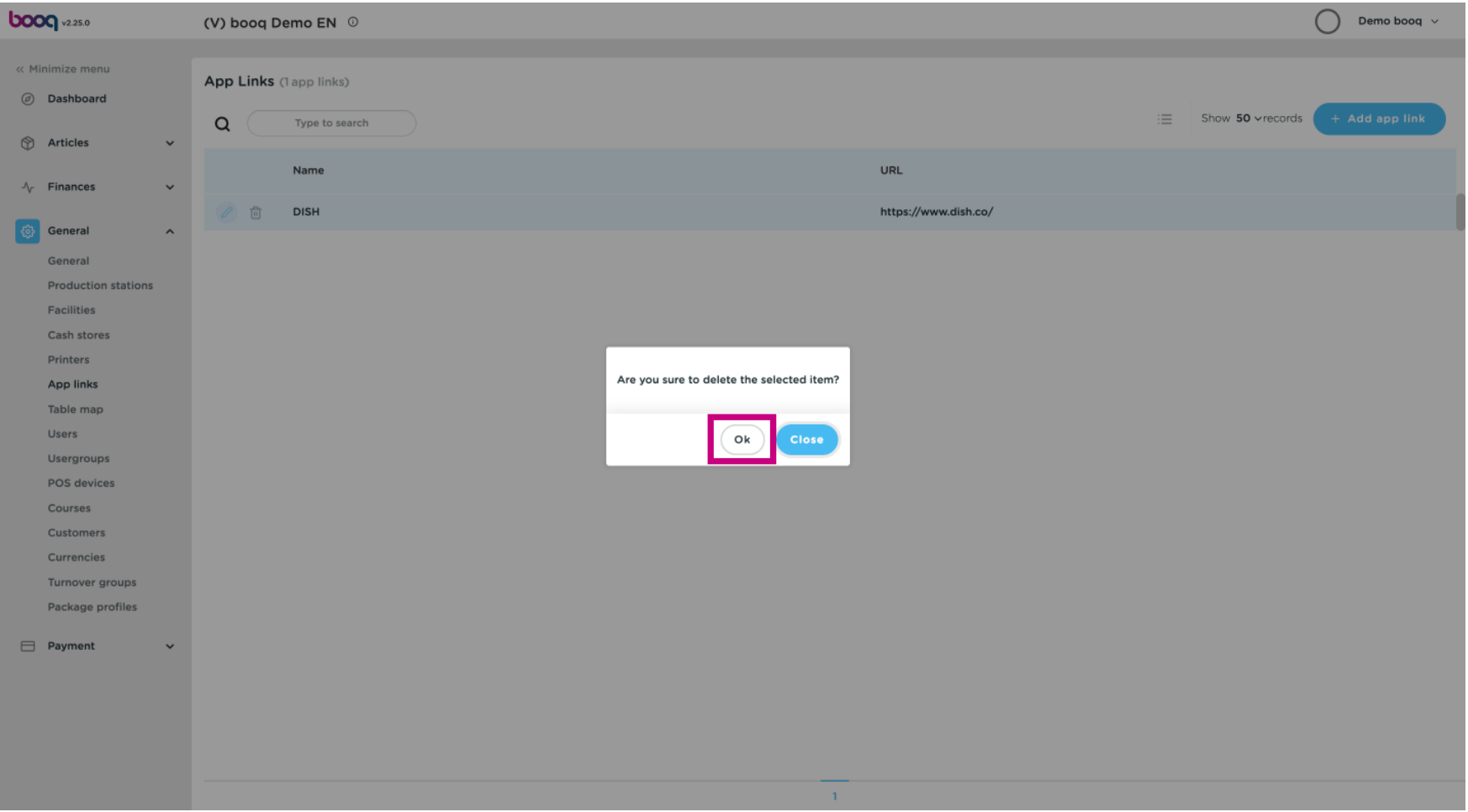

#### That's it. You're done.  $\odot$

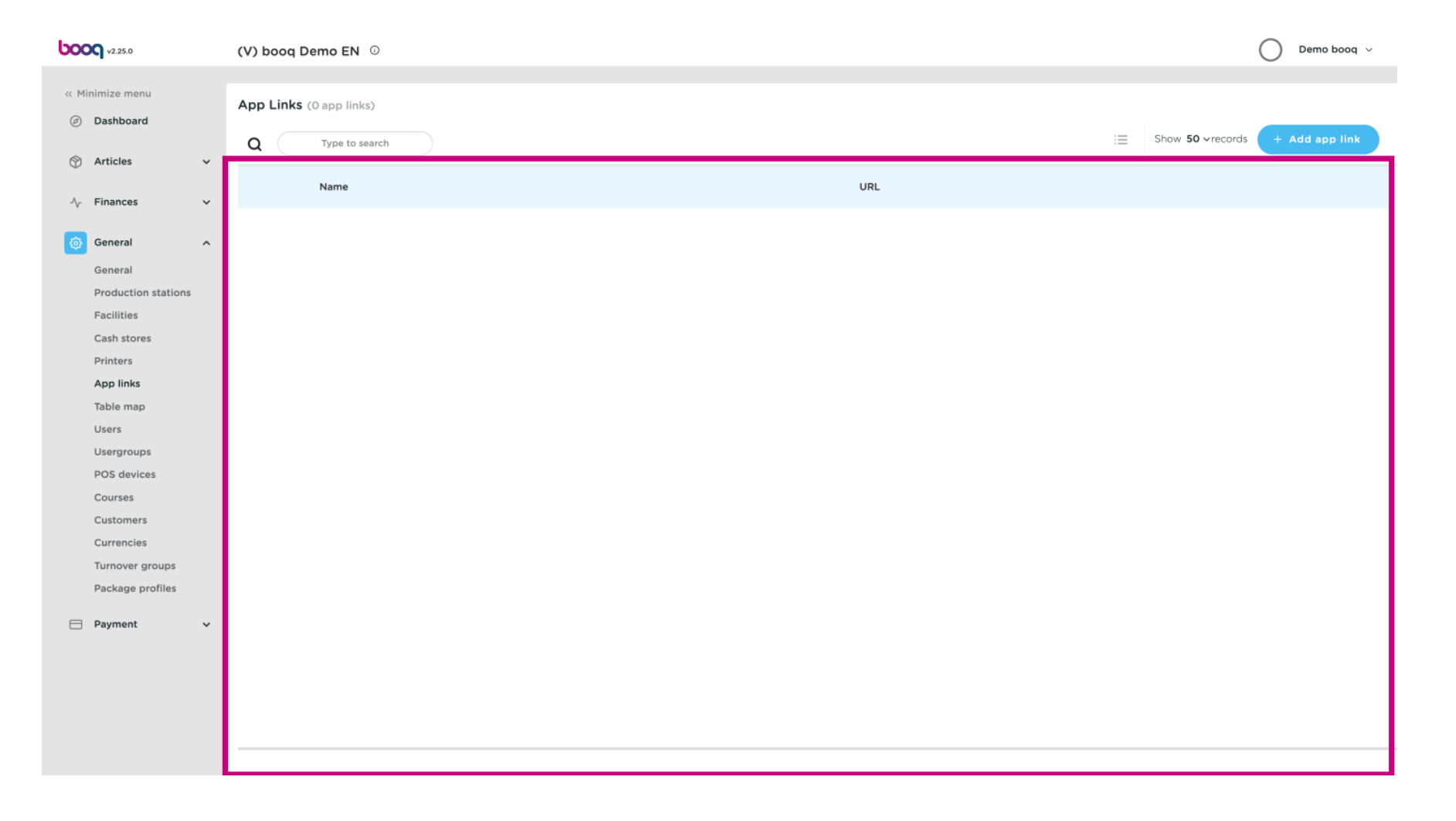

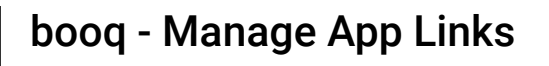

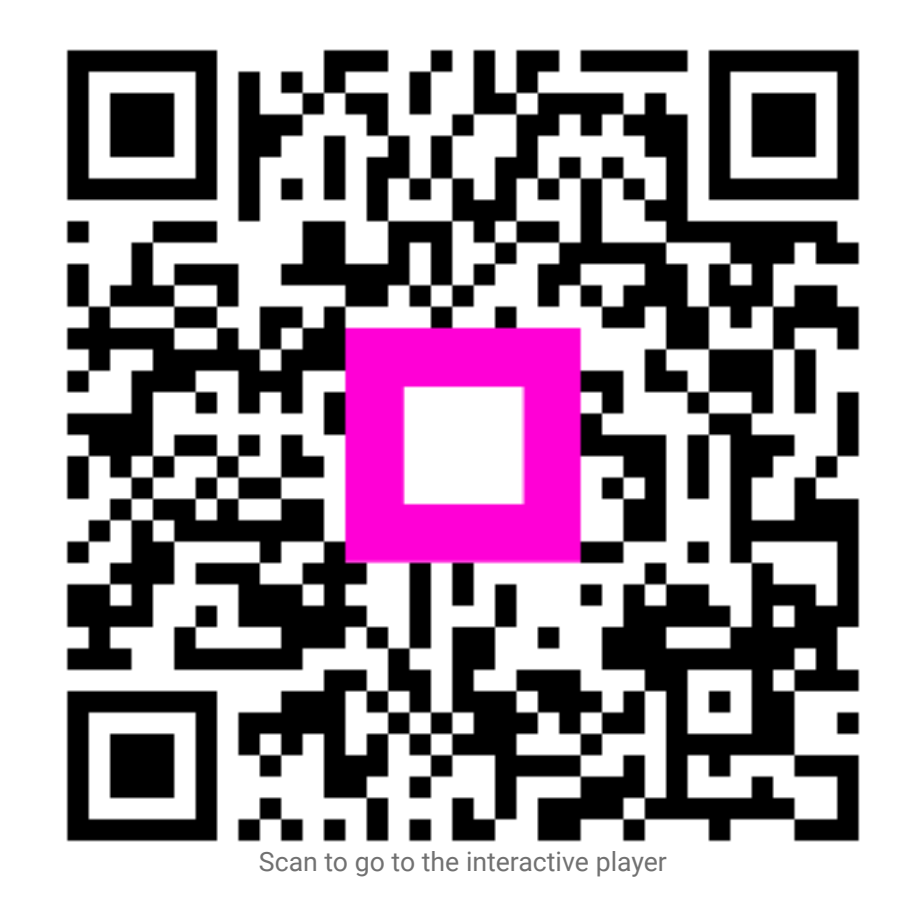